# **Analisa Penerapan Private Cloud Computing Berbasis Proxmox Virtual Environment Sebagai Media Pembelajaran Praktikum Manajemen Jaringan**

**I Putu Hariyadi<sup>1</sup> , Akbar Juliansyah<sup>2</sup>** STMIK Bumigora; Jalan Ismail Marzuki Mataram, (0370) 634498 Jurusan Teknik Informatika, Nusa Tenggara Barat e-mail: <sup>1</sup>[putu.hariyadi@stmikbumigora.ac.id,](mailto:putu.hariyadi@stmikbumigora.ac.id) <sup>2</sup>[akbar.juliansyah@stmikbumigora.ac.id](mailto:akbar.juliansyah@stmikbumigora.ac.id)

## *Abstract*

*STMIK Bumigora Mataram strives to develop a curriculum that adopts the needs of the industrial world. In the past 2 years, Network Management lecturers have experienced problems related to practicum implementation. During this time the learning process uses virtualization installed on each laboratory computer. However, the system has various weaknesses, especially related to the freedom of access and availability. The implementation of Private Cloud Computing based on Proxmox Virtual Environment (PVE) which in the cluster can be a solution to the problems faced. The research methodology uses Network Development Live Cycle (NDLC). PVE cluster which is made using four servers and integrated with one storage server can be used as a learning media for network management practicum and support high availability so that live migration can be done. Users can manage Virtual Private Servers using Linux Container (LXC) independently with a login and limited access permission account and the configuration can be done through the console and SSH. All practicum materials were successfully tested on LXC. An FTP-based local repository built on a storage server can minimize the bandwidth usage of an Internet connection and speed up the package installation. In addition port forwarding on the gateway router can facilitate the remote access needs on LXC from the Internet.*

*Keywords* - Private Cloud, Proxmox, High Availability, Live Migration, Linux Container

# **I. PENDAHULUAN**

Menurut NIST, *Cloud Computing* merupakan suatu model yang memungkinkan akses jaringan dari mana pun berdasarkan permintaan terhadap *shared pool* sumber daya komputasi yang dapat dikonfigurasi sebagai contoh jaringan, *server*, penyimpanan, aplikasi dan layanan dan dapat dengan cepat ditetapkan serta dilepas melalui usaha manajemen atau interaksi dengan penyedia layanan yang minimal [1]. Studi yang dilakukan oleh *International Data Corporation (IDC)* menunjukkan bahwa pembiayaan yang dikeluarkan oleh perusahaan terkait belanja layanan *Cloud Computing* mengalami pertumbuhan 4.5 kali lipat dari pengeluaran Teknologi Informasi (TI) sejak tahun 2009 dan diperkirakan akan tumbuh lebih dari 6 kali lipat dari tingkat pengeluaran TI antara tahun 2015 sampai dengan 2020. Menurut survey yang juga dilakukan oleh IDC,

pertumbuhan penggunaan *Cloud Computing* dipicu oleh 71% pengeluaran TI dari perusahaan terkait pemeliharaan sistem dan pembaharuan secara berkala (*routine upgrade*) dari sistem TI tradisional [2].

STMIK Bumigora melalui program studi Teknik Informatika berusaha menyusun kurikulum yang mengadopsi kebutuhan dunia industri dan perkembangan TI untuk meningkatkan kualitas lulusan. Selain itu institusi mendorong civitas akademika agar dapat melakukan inovasi pada media pembelajaran sehingga sehingga proses pembelajaran dapat berjalan dengan efektif dan efisien serta *learning outcome* dari masingmasing matakuliah dapat tercapai.

Dalam kurun waktu 2 tahun terakhir ini, pengampu matakuliah Manajemen Jaringan menghadapi permasalahan terkait praktikum di laboratorium komputer. Praktikum matakuliah ini membahas tentang instalasi dan konfigurasi server *Internet* serta *Intranet* menggunakan baik perangkat lunak *Open Source* maupun *Proprietary*. Selama ini proses pembelajaran telah menggunakan virtualisasi baik menggunakan *VMWare Workstation* maupun *Oracle VirtualBox* yang diinstalasi pada setiap komputer laboratorium. Sistem tersebut memiliki berbagai kelemahan terutama terkait proses *backup*, keleluasaan akses dan *availability*.

Sejalan dengan dorongan dari pihak institusi terkait inovasi pada media pembelajaran maka terdapat harapan adanya suatu sistem yang dapat memfasilitasi kebutuhan manajemen *virtual machine* setiap mahasiswa secara terpusat sehingga mempermudah proses *backup* dan *restore*. Sistem tersebut diharapkan juga dapat memfasilitasi kebutuhan pengaksesan *virtual machine* dari mana pun dan kapan pun sehingga proses praktikum tidak dibatasi ruang dan waktu. Selain itu mengingat jumlah *Virtual Machine (VM)* yang aktif dalam satu waktu cukup banyak maka diperlukan sistem yang mendukung *high availability*.

Penerapan *Private Cloud Computing* berbasis *PVE* sebagai media pembelajaran pada Praktikum Manajemen Jaringan dapat menjadi solusi penyelesaian permasalahan yang dihadapi oleh STMIK Bumigora. Menurut NIST, *Private Cloud Computing* adalah infrastruktur *cloud* yang ditetapkan untuk digunakan secara ekslusif oleh satu organisasi yang terdiri dari beberapa konsumen seperti unit bisnis dan dimiliki, dimanajemen, dioperasikan oleh organisasi, pihak ketiga, atau gabungannya serta dapat bertempat di dalam atau diluar lokasi pengguna [1]. Sedangkan *Proxmox Virtual Environment (PVE)* merupakan *hypervisor* berbasis *cluster* yang dapat digunakan untuk memanajemen *virtual machine* dan mendukung *high availability* [3]. Penggunaan PVE dengan *clustering* memungkinkan diterapkannya *Virtual Private Server (VPS)* secara terpusat bagi dosen dan mahasiswa guna mendukung kegiatan praktikum. Selain itu PVE yang dikoneksikan ke

*Internet* memfasilitasi kebutuhan pengaksesan VPS dari mana pun dan kapan pun.

Dengan adanya sistem ini diharapkan dapat memberikan manfaat seperti fleksibilitas akses VPS bagi pengguna, meningkatkan pengetahuan dan memperluas wawasan serta menambah<br>pengalaman bagi peneliti terkait Cloud pengalaman bagi peneliti terkait *Cloud Computing*. Selain itu hasil dari penelitian ini dapat dijadikan sebagai bahan referensi untuk pembuatan diktat praktikum matakuliah *Cloud Computing.*

# **II. METODE PENELITIAN**

Metode penelitian yang digunakan adalah *Network Development Life Cycle (NDLC)*. NDLC terdiri dari 6 (enam) tahapan meliputi *analysis, design, simulation prototyping, implementation*, *monitoring* dan *management*, seperti terlihat pada gambar 1 [4].

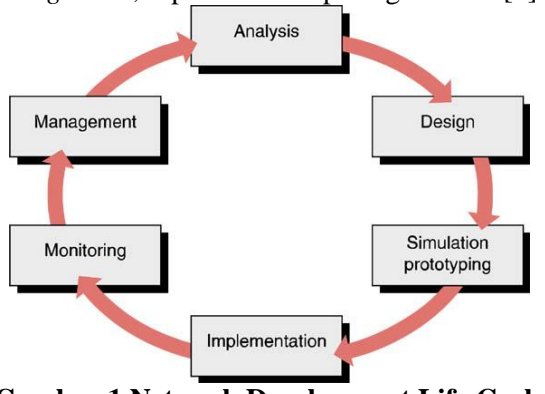

**Gambar 1 Network Development Life Cycle [4]**

Dari 6 tahapan yang terdapat pada NDLC, peneliti hanya menggunakan 3 tahapan pertama yaitu *analysis*, *design* dan *simulation prototyping*.

# **A. Tahap Analysis**

Pada tahap ini dilakukan analisa kebutuhan dan permasalahan yang muncul, serta mengidentifikasi keinginan pengguna [5]. Teknik pengumpulan data yang digunakan meliputi observasi, wawancara dan dokumentasi.

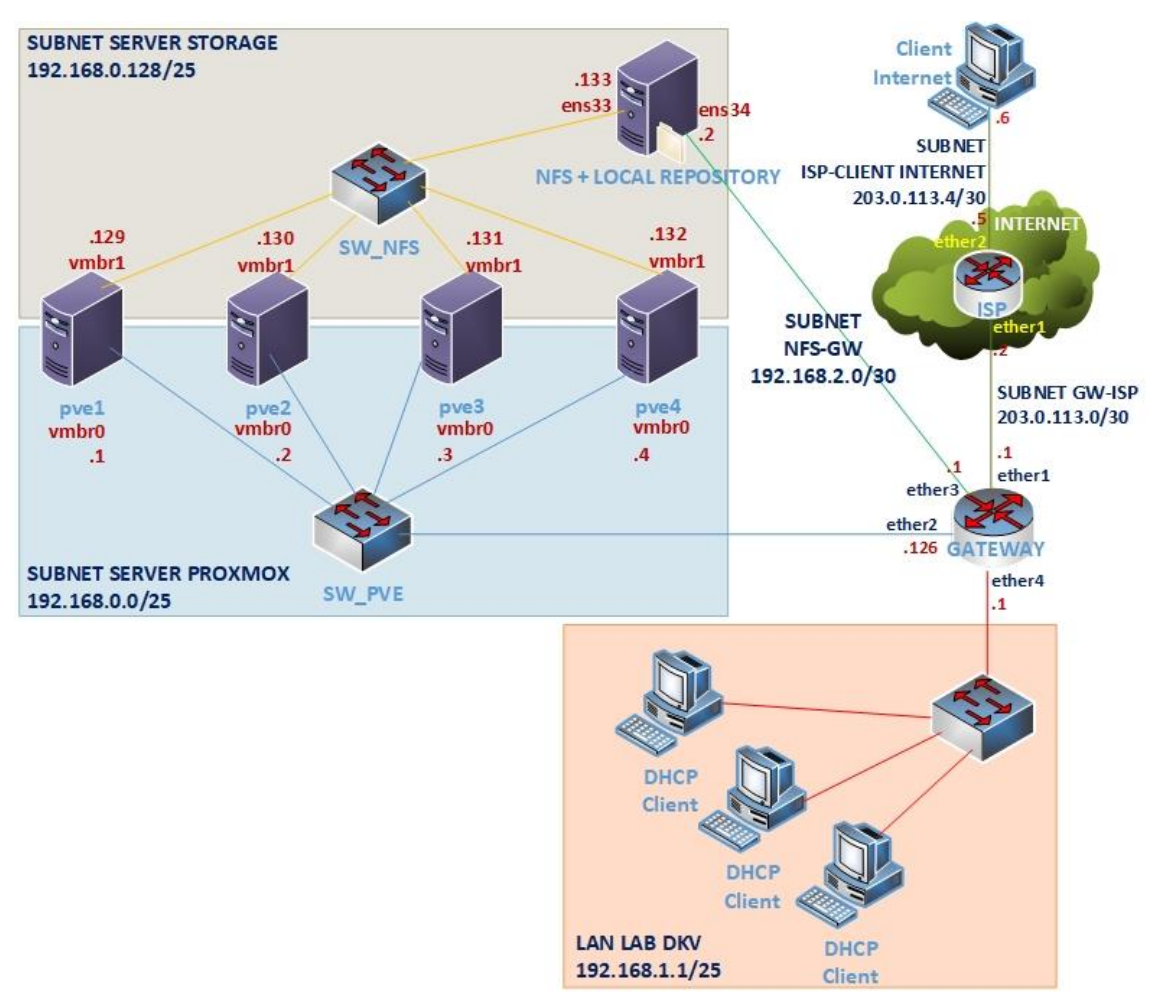

**Gambar 2 Rancangan Jaringan Ujicoba dari Tahap Desain**

# **B. Tahap Desain**

Tahap ini terdiri dari 4 (empat) bagian yaitu rancangan jaringan ujicoba, rancangan sistem PVE *cluster* dan rancangan pengalamatan IP serta kebutuhan perangkat keras dan lunak. Rancangan jaringan ujicoba yang digunakan, seperti terlihat pada gambar 2. Pada rancangan tersebut terdapat 6 (enam) subnet meliputi *subnet server Proxmox, subnet server storage, subnet NFS-Gateway* dan *Local Area Network (LAN)* LAB DKV untuk jaringan lokal. Sedangkan pada jaringan *Internet* terdapat 2 (dua) subnet yaitu *subnet GW-ISP* dan *subnet ISP-Client* Internet. *Router gateway* digunakan untuk mengkoneksikan seluruh subnet pada jaringan lokal ke *Internet* dan

menjembatani pengguna agar dapat mengakses VPS secara *remote access* melalui *Secure Shell (SSH)* dari *Internet*. Pada subnet *Server Proxmox* terdapat empat server yaitu PVE1, PVE2, PVE3 dan PVE4 yang terhubung ke *switch sw\_pve* sebagai lokasi instalasi *PVE.* Selain itu setiap *server PVE* terhubung juga ke *subnet server storage* melalui *switch sw\_nfs*. Server *Network Attached Storage* (NAS) berbasis *Network Files System (NFS)* juga terhubung ke subnet tersebut. Server ini difungsikan sebagai lokasi penyimpanan *container templates* dan *images* dari VPS atau *Linux Container (LXC)* bagi pengguna.

Pada LAB DKV (limabelas) *Personal Computer (PC)* sebagai *client* untuk mengujicoba sistem PVE. Sedangkan pada *subnet ISP-Client*  *Internet* terdapat satu *client Internet* yang *access* melalui SSH ke LXC milik digunakan untuk mengujicoba *remote*  pengguna pada *PVE cluster*. **SUBNET LINUX CONTAINER (LXC) 192.168.0.0/25** 

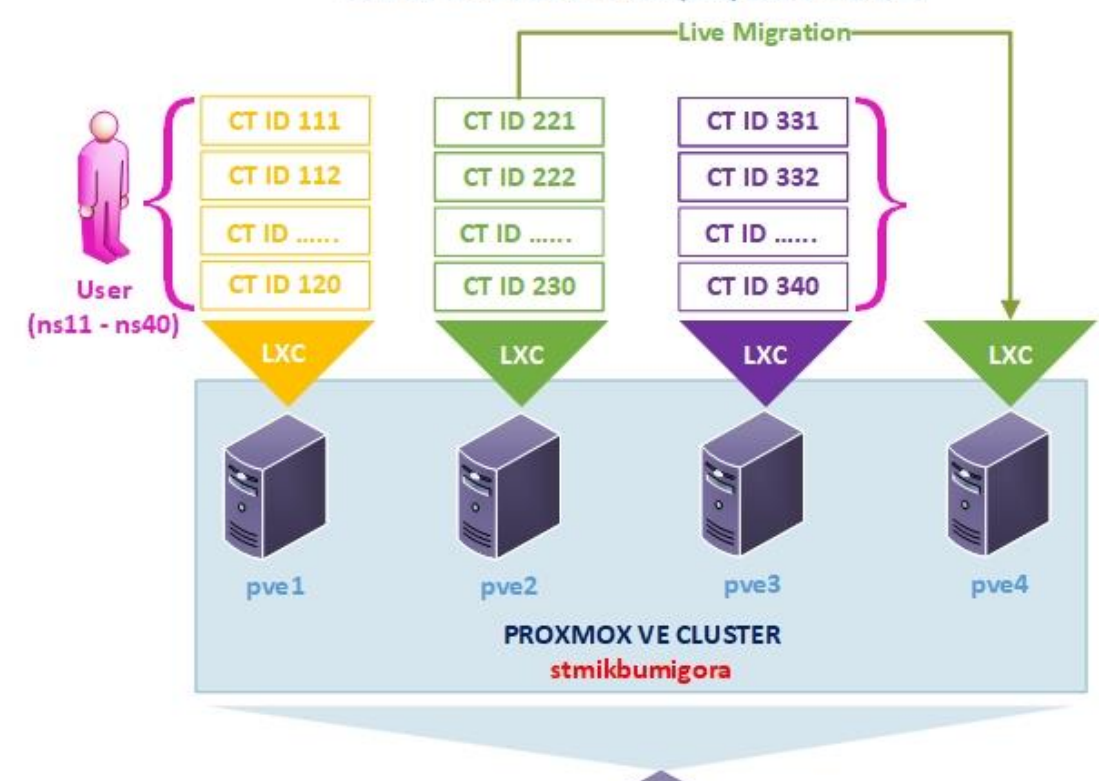

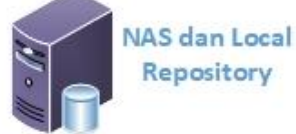

**Gambar 3 Rancangan Sistem PVE Cluster**

Rancangan sistem *PVE cluster* yang dibangun, seperti terlihat pada gambar 3. *Cluster* dibangun menggunakan 4 (empat) *server PVE* yaitu PVE1, PVE2, PVE3 dan PVE4 dengan nama "**stmikbumigora**". *Virtual Private Server (VPS)* menggunakan *Linux Container (LXC)* dibuat pada *PVE cluster* sebagai media pembelajaran praktikum manajemen jaringan bagi pengguna baik mahasiswa maupun dosen pengampu. Lokasi penyimpanan LXC adalah di *server NAS*. Selain itu *server NAS* juga menampung *Container Template CentOS 7* dan difungsikan sebagai *local repository* yang memuat konten dari *packages* yang bersumber dari *file ISO DVD CentOS 7 (1804)*. *Local repository* dapat diakses menggunakan *File Transfer Protocol (FTP)* yang dibuat menggunakan paket aplikasi *vsFTPd* dengan

alamat IP 192.168.2.2. Mahasiswa dapat menggunakan *local repository* ketika memerlukan instalasi paket pendukung praktikum menggunakan *Yellowdog Updater Modified (YUM)* sehingga proses instalasi tidak memerlukan koneksi *Internet*.

Terdapat 30 (tiga puluh) LXC yang dibuat hanya pada tiga PVE yaitu masing-masing 10 (sepuluh) LXC di PVE1 dengan Container ID (CT ID) 111 sampai dengan 120, PVE2 dengan CT ID 221 sampai dengan 230, dan PVE3 dengan CT ID 331 sampai dengan 340. Rancangan alokasi pengalamatan IP dari setiap LXC dibuat menggunakan alamat network 192.168.0.0/25 dengan *Host ID* dimulai dari 11 sampai dengan 30. Konvensi nomor pengenal CT ID memiliki panjang 3 (tiga) digit dengan ketentuan sebagai berikut:

- a. Digit pertama berupa nilai 1 jika LXC tersebut dibuat pada server PVE1, 2 jika dibuat pada server PVE2 dan 3 jika dibuat pada server PVE3.
- b. 2 (dua) digit berikutnya diambil dari octet ke empat dari alamat IP yang dialokasikan untuk LXC tersebut.

Sebagai contoh CT ID 111 memiliki digit pertama 1 karena dibuat pada server PVE1. Sedangkan dua digit berikutnya adalah 11 karena alamat IP yang digunakan untuk LXC tersebut adalah 192.168.0.11 sehingga nilai octet ke empatnya 11.

*Server PVE4* dicadangkan untuk melakukan *live migration* sehingga dapat meminimalkan *downtime* ketika proses migrasi LXC dari node atau server PVE lainnya*.* Keseluruhan LXC pada *node* atau *server PVE2* akan dimigrasi ke *server PVE4*. Hal ini dilakukan untuk mencontohkan kondisi *server PVE2* akan dilakukan pemeliharaan sehingga seluruh LXC pada *node* tersebut di migrasi ke *server PVE4*.

Setiap mahasiswa diberikan satu LXC yang dapat digunakan pada *PVE cluster*. Pengguna baik mahasiswa maupun dosen dapat melakukan aktivitas manajemen LXC melalui halaman administrasi berbasis web dari *Proxmox VE* menggunakan referensi salah satu alamat IP dari *server PVE*, sebagai contoh untuk PVE1 dengan mengakses alamat [https://192.168.0.1:8006.](https://192.168.0.1:8006/) Sebelum dapat memanajemen LXC maka setiap mahasiswa dibuatkan akun login di *PVE cluster* dengan jenis otentikasi *PVE authentication server* dan diatur ijin aksesnya agar hanya dapat menggunakan LXC dengan CT ID tertentu melalui pengaturan parameter *path*. Selain itu setiap akun diatur ijin akses agar dapat melakukan aktivitas manajamen terhadap LXC menggunakan *role "PVEVMUser"*. *Role* ini hanya mengijinkan pengguna untuk melakukan aktivitas *view, backup, config CDROM, VM console,* dan *VMpower management*.

Terdapat 30 (tiga puluh) akun pengguna yang dibuat pada *PVE cluster*. Cuplikan 5 (lima) dari 30 rancangan *user name* dan *path* serta *role*

dari akun pengguna, seperti terlihat pada tabel 1. Terlihat akun login dibuat menggunakan prefix "*ns*" disambung dengan oktet ke empat dari alamat IP yang digunakan oleh CT ID untuk pengguna tersebut. Sebagai contoh *user name* "*ns11*" memiliki akhiran 11 yang diambil dari alamat IP yang digunakan oleh CT ID 111 yaitu 192.168.0.11 dimana nilai oktet ke empatnya adalah 11.

## **Tabel 1 Cuplikan Rancangan User dan Permission PVE Cluster**

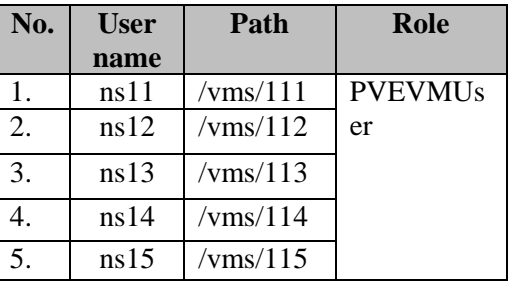

Rancangan pengalamatan IP yang<br>dialokasikan untuk mengalamati jaringan mengalamati jaringan ujicoba menggunakan 4 (empat) alamat *network class C* yaitu 192.168.0.0/24, 192.168.1.0/24 dan 192.168.2.0/24 serta 203.0.113.0/24. Alamat *network* 192.168.0.0/24 di *subnetting* sebanyak 1 (satu) *bit* sehingga menghasilkan alamat subnet 192.168.0.0/25 yang dialokasikan untuk subnet *server PVE* dan 192.168.0.128/25 yang dialokasikan untuk subnet *server storage*.

Alamat *network* 192.168.1.0/24 juga di *subnetting* sebanyak 1 (satu) *bit* dimana salah satu alamat subnet yang dihasilkan dari proses tersebut adalah 192.168.1.0/25 dialokasikan untuk mengalamati *host-host* di *LAN Lab DKV*. Sedangkan alamat network 192.168.2.0/24 di *subnetting* sebanyak 6 (enam) *bit* dimana salah satu alamat subnet yang dihasilkan dari proses tersebut adalah 192.168.2.0/30 dialokasikan untuk mengalamati subnet *server NAS* berbasis NFS yang terhubung ke *router MikroTik gateway*. Terakhir pengalamatan IP untuk koneksi Internet menggunakan alamat subnet 203.0.113.0/30 sebagai hasil *subnetting* dari alamat network 203.0.113.0/24*.* 

#### Jurnal MATRIK Vol.18 No.1 (Nopember) 2018, Hal 1-12 DOI : <https://doi.org/10.30812/matrik.v18i1.329>

Detail alokasi pengalamatan IP per perangkat jaringan yang terlibat pada rancangan jaringan ujicoba, seperti terlihat pada tabel 2.

**Tabel 2 Rancangan Pengalamatan IP Per Perangkat Jaringan**

| $\mathbf N$  | ▪ ❤<br><b>Nama</b>   | $\mathbf{r}$ angra<br>Inter | t oan migan<br><b>Alamat</b> | Gate     |
|--------------|----------------------|-----------------------------|------------------------------|----------|
| $\mathbf{0}$ | <b>Peran</b>         | face                        | IP                           | way      |
|              | gkat                 |                             |                              |          |
| 1.           | Router               | Ether                       | 203.0.113                    | 203.0.   |
|              | Gatew                | 1                           | .1/30                        | 113.2    |
|              | ay                   | Ether                       | 192.168.0                    |          |
|              |                      | 2                           | .126/25                      |          |
|              |                      | Ether                       | 192.168.2                    |          |
|              |                      | 3                           | .1/30                        |          |
|              |                      | Ether                       | 192.168.1                    |          |
|              |                      | 4                           | .1/25                        |          |
| 2.           | Server               | vmbr                        | 192.168.0                    | 192.1    |
|              | <b>PVE1</b>          | $\theta$                    | .1/25                        | 68.0.1   |
|              |                      | vmbr                        | 192.168.0                    | 26       |
|              |                      | 1                           | .129/25                      |          |
| 3.           | Server               | vmbr                        | 192.168.0                    | 192.1    |
|              | PVE <sub>2</sub>     | $\overline{0}$              | .2/25                        | 68.0.1   |
|              |                      |                             |                              | 26       |
|              |                      | vmbr                        | 192.168.0                    |          |
|              |                      | 1                           | .130/25                      |          |
| 4.           | Server               | vmbr                        | 192.168.0                    | 192.1    |
|              | PVE3                 | 0                           | .3/25                        | 68.0.1   |
|              |                      |                             |                              | 26       |
|              |                      | vmbr                        | 192.168.0                    |          |
|              |                      | 1                           | .131/25                      |          |
| 5.           | Server               | vmbr                        | 192.168.0                    | 192.1    |
|              | PVE4                 | $\overline{0}$              | .4/25                        | 68.0.1   |
|              |                      |                             |                              | 26       |
|              |                      | vmbr                        | 192.168.0                    |          |
|              |                      | 1                           | .132/25                      |          |
| 6.           | Server<br><b>NAS</b> | ens3<br>3                   | 192.168.0<br>.133/25         |          |
|              |                      | ens3                        | 192.168.2                    | 192.1    |
|              |                      | $\overline{4}$              | 2/30                         | 68.2.1   |
| 7.           | Client               | Loca                        | <b>DHCP</b> Client           |          |
|              | Lab                  | l                           |                              |          |
|              | <b>DKV</b>           | Area                        |                              |          |
|              |                      | Conn                        |                              |          |
|              |                      | ectio                       |                              |          |
|              |                      | n                           |                              |          |
| 8.           | Client               | Loca                        | 203.0.1                      | 203.0.11 |
|              | Interne              | l                           | 13.6/30                      | 3.5      |

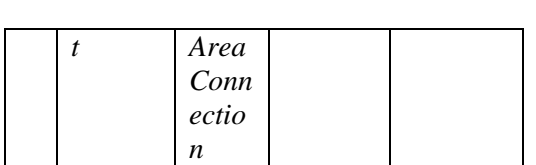

Untuk menjembatani kebutuhan pengaksesan LXC secara *remote access* menggunakan *Secure Shell (SSH)* dari *Internet* maka pada *router gateway* yang terkoneksi ke *Internet* dilakukan konfigurasi *port forwarding*. *Port forwarding* diperlukan karena LXC menggunakan alamat *IP private* dari subnet 192.168.0.0/25. Komunikasi SSH dengan tujuan *Transmission Control Protocol (TCP)* port 22 ke LXC dilakukan dengan menggunakan perantara alamat IP Publik yaitu 203.0.113.1 dengan TCP port tertentu yang dimiliki oleh *router gateway*. Fitur *IP Firewall* dengan jenis *Destination Network Address Translation (DNAT)* pada *router gateway* digunakan untuk melakukan *port forwarding* yaitu ketika terdapat permintaan koneksi yang masuk ke alamat IP publik dari *router gateway* dengan tujuan protokol TCP port tertentu maka akan dialihkan ke alamat IP lokal atau *private* dari LXC dengan tujuan TCP port 22.

Adapun cuplikan 5 (lima) dari 30 (tigapuluh) rancangan *port forwarding* pada *router gateway*, seperti terlihat pada tabel 3.

## **Tabel 3 Cuplikan Rancangan Port Forwarding LXC pada Router Gateway**

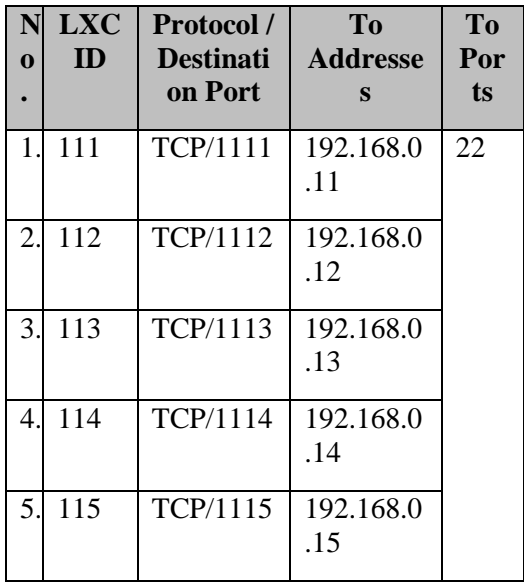

Berdasarkan tabel 3 ketika pengguna ingin mengakses secara *remote* menggunakan *SSH Client* ke salah satu LXC, sebagai contoh LXC ID 111 maka alamat IP tujuan yang digunakan adalah 203.0.113.1 dengan *protocol* TCP dan *destination port* 1111. Ketika *router gateway* menerima permintaan koneksi SSH tersebut maka router menggunakan fitur *DNAT* untuk mentranslasi alamat IP tujuan ke 192.168.0.11 dan port tujuan (to ports) ke 22 sehingga permintaan *SSH client* dapat diteruskan ke *SSH server* pada LXC ID 111.

Adapun kebutuhan perangkat keras pada penelitian ini antara lain (a) 5 (lima) PC yang difungsikan sebagai *server PVE* dan NAS, (b) 15 (limabelas) PC sebagai *client* di Lab DKV, (c) 2 (dua) unit *D-Link Switch 8 port* untuk network attachment dari server di *subnet server PVE* dan *server storage*, (d) 1 (satu) unit *Cisco Switch Managed SF300-24PP-K9-EU 24 port* untuk *network attachment* dari PC di Lab DKV, (e) 1 (satu) unit *MikroTik RB951Ui-2hnd* sebagai *router gateway*, (f) 1 (satu) *rolled kabel UTP*, (g) 1 (satu) *pieces konektor RJ-45*, (h) 1 (satu) *crimping tool* digunakan sebagai alat untuk memasang kabel UTP ke konektor RJ-45, (i) 1 (satu) *cable tester* untuk menguji hasil pemasangan konektor RJ-45 pada kabel UTP.

Adapun perangkat lunak yang dibutuhkan pada penelitian ini antara lain (a) *Proxmox VE version 5.2,* (b) *CentOS 7 (1804)*, (c) *Images Container Template CentOS 7*, (d) *Putty,* (e) *Browser Chrome.*

# **C. Tahap Simulation Prototyping**

Tahap *simulation prototyping* dibagi menjadi 3 (tiga) bagian yaitu instalasi dan konfigurasi, serta ujicoba. Bagian instalasi dan konfigurasi dilakukan di masing-masing perangkat yang terlibat pada rancangan jaringan ujicoba meliputi 4 (empat) *server PVE,* 1 (satu) *server NAS,* 1 (satu) *router gateway* dan 15 (lima belas) *client* di LAN Lab DKV serta 1 (satu) *client Internet*.

Ujicoba terdiri dari dua bagian yaitu verifikasi konfigurasi pada setiap perangkat jaringan dan ujicoba berbasis skenario. Skenario ujicoba yang dilakukan terdiri dari 10 (sepuluh) bagian meliputi (a) Pembuatan *Local Repository CentOS 7* pada *Server NAS*, (b) Pengunggahan *file template Container CentOS 7* ke *Proxmox VE (PVE) Cluster*, (c) Pembuatan *Linux Container (LXC)* pada server PVE1, PVE2 dan PVE3, (d) Pembuatan *user* bagi mahasiswa pada *PVE Cluster*, (e) Pengaturan ijin akses (*permission*) dari setiap *user* pada *PVE Cluster*, (f) Pengaksesan LXC dari VNC oleh user biasa, (g) Pengaksesan LXC melalui SSH, (h) Konfigurasi LXC sebagai *Server Intranet*, (i) *Live Migration LXC*, (g) *Port forwarding* pada *router gateway*.

#### **III. HASIL DAN PEMBAHASAN A. Hasil Instalasi dan Konfigurasi**

Instalasi dan konfigurasi dilakukan pada 1 (satu) *server* yang difungsikan sebagai *Network Attached Storage (NAS)* berbasis *Network File System (NFS)*, 4 (empat) *server PVE*, 1 (satu) *Mikrotik Router* yang difungsikan sebagai *gateway*, dan 15 (lima belas) *PC Client* di ruang laboratorium DKV serta 1 (satu) *Client Internet*.

Pada server yang difungsikan sebagai NAS dilakukan instalasi *Linux CentOS 7* dan konfigurasi NFS untuk membagi pakai (*exports*) direktori */mnt/nfs4proxmox* sehingga dapat diakses oleh seluruh *server* PVE yang bertindak sebagai NFS *client*. Hasil dari konfigurasi NFS, seperti terlihat pada gambar 4.

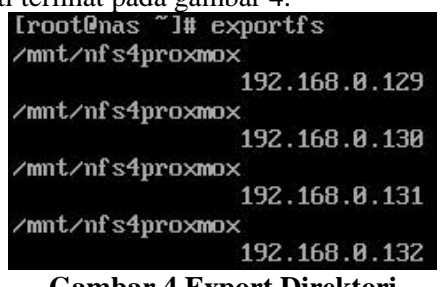

#### **Gambar 4 Export Direktori**

Terlihat direktori */mnt/nfs4proxmox* telah berhasil dibagi pakai ke seluruh server PVE yaitu server dengan alamat IP 192.168.0.129 (PVE1), 192.168.0.130 (PVE2), 192.168.0.131 (PVE3) dan 192.168.0.132 (PVE4).

Pada empat server dilakukan instalasi *Proxmox Virtual Environment* versi 5.2 dan lima konfigurasi meliputi pengalamatan IP pada *interface vmbr0* dan *vmbr1*, pengaksesan *server storage* melalui NFS dan pembuatan *cluster proxmox* serta menggabungkan (*join*) setiap *server PVE* ke *cluster*. Hasil dari konfigurasi pengalamatan IP pada *interface vmbr0* di salah

satu server sebagai contoh di PVE4, seperti terlihat pada gambar 5.<br>root@pve4:~# ip address show dev vmbr0

```
5: vmbr0: <BROADCAST, MULTICAST, UP, LOWEL
p default glen 1000
    link/ether 00:0c:29:54:a2:99 brd f:
    inet 192.168.0.4/25 brd 192.168.0.
       valid lft forever preferred lft
    inet6 fe80::20c:29ff:fe54:a299/64;
       valid lft forever preferred lft
```
#### **Gambar 5 Konfigurasi IP pada vmbr0**

Terlihat alamat IP yang digunakan *interface vmbr0* yang terhubung ke *subnet server proxmox* adalah 192.168.0.4/25.

Hasil dari pengaksesan *server storage* melalui NFS pada *server* PVE4, seperti terlihat pada gambar 6.

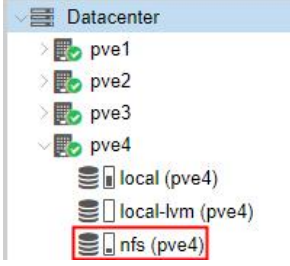

#### **Gambar 6 Akses NFS Storage**

Hasil dari pembuatan *cluster proxmox* penggabungan (*join*) *server PVE* 4 ke *cluster*, seperti terlihat pada gambar 7.

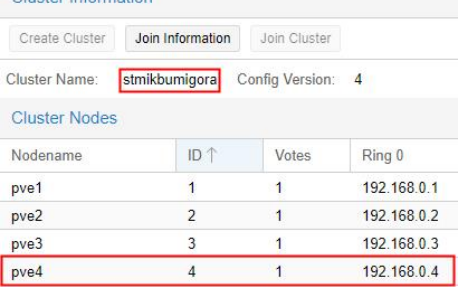

**Gambar 7 Join Cluster stmikbumigora** Terlihat server PVE4 dengan alamat IP 192.168.0.4 telah berhasil bergabung ke *cluster* "**stmikbumigora**". Demikian pula server PVE1, PVE2 dan PVE3 sehingga *PVE cluster* terdiri dari 4 (empat) *nodes*.

Terdapat 9 (sembilan) konfigurasi yang dilakukan pada *Mikrotik Routerboard RB951ui-2hnd* yang difungsikan sebagai *router gateway*. Beberapa diantaranya adalah pengalamatan IP pada *interface ether1, ether2, ether3*, dan *ether4* dan *Network Address Translation (NAT)* serta *Dynamic Host Configuration Protocol (DHCP)*.

Hasil dari pengaturan pengalamatan IP pada *router gateway*, seperti terlihat pada gambar 8.

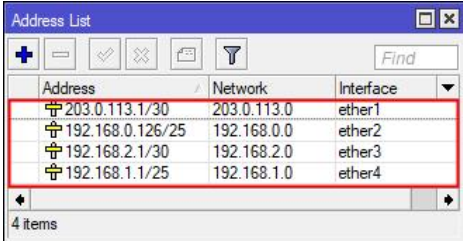

#### **Gambar 8 IP pada Router Gateway**

Terlihat 4 (empat) *interface* pada *router* telah diatur pengalamatannya. Selanjutnya gambar 9 menunjukkan hasil dari pengaturan NAT untuk berbagi pakai koneksi Internet pada *router gateway*.

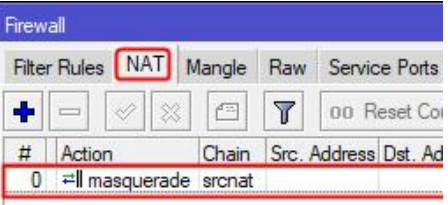

#### **Gambar 9 NAT pada Router Gateway**

Sedangkan hasil dari pengaturan DHCP *server* pada *router gateway* untuk alokasi pengalamatan IP bagi *client* di lab DKV, seperti terlihat pada gambar 10.

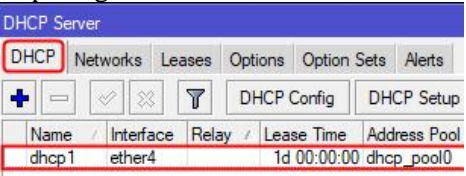

#### **Gambar 10 DHCP Server pada router gateway**

Terlihat layanan DHCP diaktifkan pada *interface ether4* dengan masa sewa selama 1d atau 1 hari.

Hasil dari pengaturan alokasi IP secara dinamis pada PC client di lab DKV, seperti terlihat pada gambar 11. Terlihat alamat IP yang diperoleh adalah 12.168.1.125 dengan *subnetmask* 255.255.255.128 dan *default gateway* serta *preffered DNS* 192.168.1.1. Sedangkan hasil dari pengaturan IP pada client Internet, seperti terlihat pada gambar 12. Terlihat alamat IP yang digunakan adalah 203.0.113.6 dengan *subnetmask* 255.255.255.252 dan *default gateway* serta *preffered DNS* 203.0.113.5.

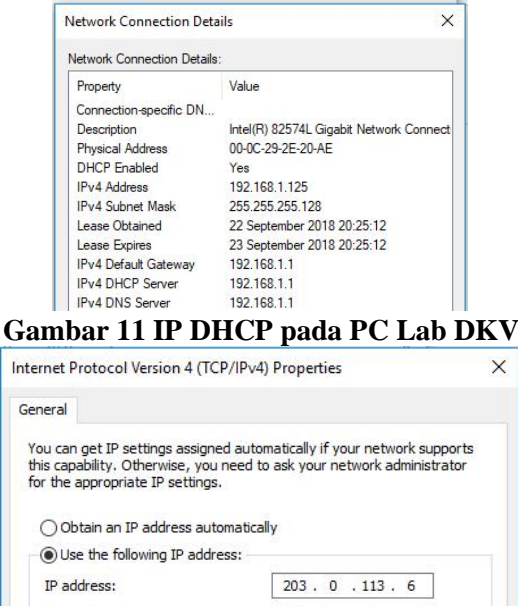

# Subnet mask: 255.255.255.252  $203.0$  . 113. 5 Default gateway: Obtain DNS server address automatically Use the following DNS server addresses: Preferred DNS server:  $203.0 .113.5$ Alternate DNS server: Validate settings upon exit Advanced...  $\overline{\phantom{a}}$  OK Cancel

**Gambar 12 IP pada Client Internet**

#### **B. Hasil Ujicoba**

Terdapat 10 (sepuluh) skenario yang dilakukan untuk mengujicoba sistem *Proxmox VE High Availability Cluster* yang telah dibangun yaitu antara lain (a) Pengaksesan *Local Repository CentOS 7* pada *Server NAS* oleh LXC, (b) Pengunggahan *file template Container CentOS 7* ke *PVE Cluster* (c) Pembuatan *Linux Container (LXC)* pada server PVE1, PVE2 dan PVE3, (d) Pembuatan *user* bagi mahasiswa pada *PVE Cluster*, (e) Pengaturan ijin akses (*permission*) dari setiap *user* pada *PVE Cluster*, (f) Pengaksesan LXC dari VNC oleh user biasa, (g) Pengaksesan LXC melalui SSH, (h) Konfigurasi LXC sebagai Server Intranet, (i) *Live Migration LXC*, (j) *Port forwarding* pada *router gateway*.

Hasil pengaksesan *Local repository* untuk *CentOS 7* dari salah satu LXC pada *PVE cluster,*  seperti terlihat pada gambar 13.

| $[root@ns11 \n$ $\#$ yum repolist                                           |            |
|-----------------------------------------------------------------------------|------------|
| Loaded plugins: fastestmirror<br>Loading mirror speeds from cached hostfile |            |
| repo id                                                                     | repo name  |
| remote                                                                      | CENTOS FTP |
| repolist: 3971<br>$\alpha$ in the $\alpha$ in the $\alpha$                  |            |

**Gambar 13 Akses Repository dari LXC**

Terlihat repository ID "*remote*" dengan nama "*CENTOS FTP*" dan *repolist 3971* yang merujuk ke *local repository* pada *server storage* berbasis FTP*.*

*Container template* merupakan file dalam format *archive tar* yang memuat segala sesuatu yang dibutuhkan untuk menjalankan *container* [2]. *Proxmox* menyediakan *template* dasar untuk sistem operasi Linux termasuk *CentOS 7*. Sebelum *template* dapat diunggah ke *Proxmox VE* maka dilakukan pengunduhan *file template* tersebut terlebih dahulu melalui situs *Proxmox* pada alamat alamat alamat alamat alamat alamat alamat alamat alamat alamat alamat alamat alamat alamat alamat

[http://download.proxmox.com/images/system/.](http://download.proxmox.com/images/system/)

Hasil pengunggahan file template, seperti terlihat pada gambar 14.<br>Storage 'nfs' on node 'pve1'

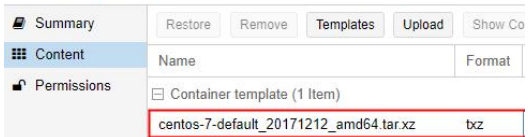

#### **Gambar 14 Unggah Container Template**

Pembuatan LXC CentOS 7 dilakukan pada 3 node server PVE meliputi PVE1, PVE2 dan PVE3. Pada setiap node server tersebut dibuat 10 (sepuluh) LXC sehingga total keseluruhan LXC yang terbuat di ketiga node server adalah 30 (tiga puluh). Cuplikan 4 (empat) dari 30 LXC yang telah dibuat pada ketiga node tersebut, seperti terlihat pada gambar 15.

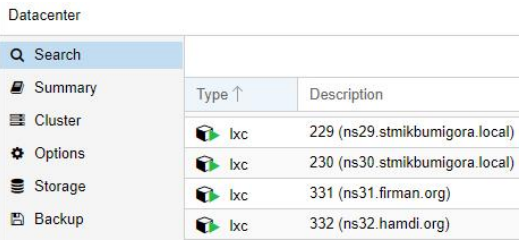

#### **Gambar 15 Pembuatan LXC pada 3 node PVE**

Terlihat LXC dengan ID 229-332.

Pembuatan *user* pada *PVE Cluster* bertujuan agar setiap pengguna dapat melewati proses otentikasi login sebelum dapat memanajemen *LXC Container* berbasis web. Metode otentikasi adalah *Proxmox VE authentication server*. Cuplikan 1 (satu) dari 30 (tiga puluh) user yang dibuat, seperti terlihat pada gambar 16.

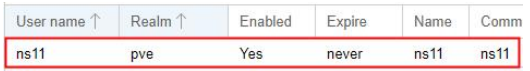

#### **Gambar 16 User pada PVE Cluster**

Terlihat terdapat *user* dengan nama "*ns11*" yang memiliki jenis *realm "pve"*.

Pengaturan ijin akses (*permission*) dilakukan agar pengguna dapat memanajemen *LXC container* secara spesifik menggunakan *role* "*PVEVMUser*". Cuplikan 1 (satu) dari 30 hasil pengaturan *role* pada setiap user, seperti terlihat pada gambar 17.

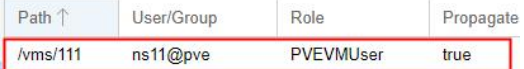

#### **Gambar 17 User Permission LXC**

Terlihat user "ns11" memiliki role "*PVEVMUser*" dengan parameter *path* "/vms/111" yang mengatur ijin akses ke *object*  dengan CT ID 111.

Pengguna dapat melakukan aktivitas manajemen terhadap *LXC container* dengan mengakses melalui *browser* pada alamat [https://192.168.0.1:8006.](https://192.168.0.1:8006/) Hasil pengaksesan menggunakan user "*ns11*", seperti terlihat pada gambar 18.

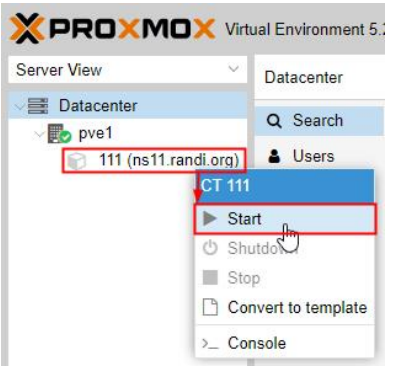

#### **Gambar 18 Manajemen LXC**

Terlihat user "*ns11*" hanya memiliki satu LXC dengan ID 111 dan dapat melakukan aktivitas *start* atau mengaktifkan LXC tersebut. Setelah diaktifkan pengguna dapat mengakses terminal melalui console dan SSH.

LXC berbasis CentOS 7 sebanyak 30 (tiga puluh) yang telah dibuat pada *PVE Cluster*  digunakan oleh mahasiswa untuk kegiatan praktikum matakuliah manajemen jaringan.

Praktikum ini membahas tentang membangun server Intranet menggunakan *Linux CentOS 7* dengan layanan *Domain Name System (DNS), Web, Mail,* dan *File Transfer Protocol (FTP)*. Salah satu hasil konfigurasi *web server* pada LXC ID 111 dengan nama *domain* "*randi.org*", seperti terlihat pada gambar 19.

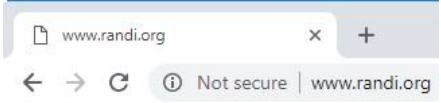

# **Welcome to randi.org**

# **Gambar 19 Situs LXC randi.org**

*PVE Cluster* yang dibangun mendukung *live migration* sehingga meminimalisir *downtime* ketika melakukan proses migrasi 10 (sepuluh) LXC dari node PVE2 ke PVE4 secara bersamaan, seperti terlihat pada gambar 20.

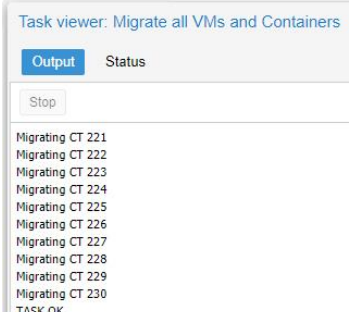

# **Gambar 20 Task Viewer Migrasi LXC**

Pesan *TASK OK* bermakna migrasi CT 221-230 dari PVE2 ke PVE4 berhasil dilakukan.

Hasil dari konfigurasi *port forwarding* pada *router gateway* untuk menjembati kebutuhan akses jarak jauh (*remote access*) melalui *SSH* dari Internet ke LXC untuk CT ID 111, seperti terlihat pada gambar 21.

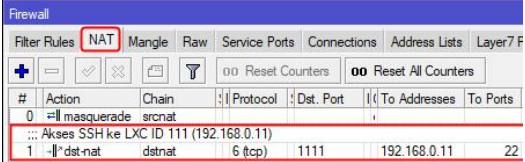

#### **Gambar 21 DNAT untuk LXC 111**

Sedangkan hasil ujicoba *remote access SSH*  menggunakan *putty* dari *client Internet* ke LXC ID 111, seperti terlihat pada gambar.

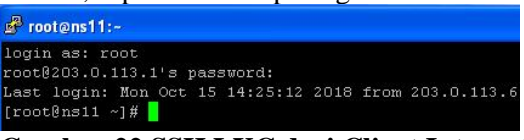

**Gambar 22 SSH LXC dari Client Internet**

Terlihat akses SSH berhasil dilakukan.

## **C. Analisa Hasil Ujicoba**

Berdasarkan ujicoba yang telah dilakukan maka dapat diperoleh hasil analisa antar lain:

- a) *PVE cluster* berhasil dibuat menggunakan 4 (empat) *node* yang diintegrasikan dengan satu node NAS berbasis NFS yang dibangun menggunakan *CentOS 7*.
- b) Sumber daya terpusat yang terbentuk sebagai hasil dari pembentukan *PVE Cluster* dengan 4 (empat) node terintegrasi dengan *storage* NFS adalah 32 CPU, memori sebesar 30.85 GB dan *storage* sebesar 1.19 TB.
- c) Sumber daya prosesor yang digunakan ketika menjalankan 30 (tiga puluh) LXC pada *node* PVE1, PVE2 dan PVE3 masingmasing adalah sebesar 1%. Sedangkan penggunaan memori pada *node PVE1* dan *PVE3* memiliki nilai yang sama yaitu masing-masing sebesar 18%. Sebaliknya pada *node PVE3* memori yang digunakan sebesar 19%.
- d) Terjadi kenaikan sebesar 1% pada utilisasi prosesor dan memori sebesar 7-8% dibandingkan dengan sebelum 30 (tiga puluh) LXC dijalankan dimana utilisasi prosesor sebesar 0% dan memori sebesar 11%.
- e) Setiap pengguna memiliki akun login dengan jenis *realm PVE* dan *role*  "PVEVMUser" untuk membatasi ijin akses manajemen LXC berbasis web.
- f) Konfigurasi LXC dapat dilakukan baik melalui *console* berbasis *web* dengan terlebih dahulu mengakses *web based* dari *PVE Cluster* maupun *remote access SSH*;
- g) Materi praktikum manajemen jaringan terkait membangun server *Intranet* dengan layanan DNS, Web, Mail dan FTP dapat diujicobakan dengan lancar pada LXC berbasis *CentOS 7*.
- h) LXC pada *PVE Cluster* dapat mengakses *Local repository berbasis FTP* pada server NAS.
- i) *Live migration* berhasil dilakukan pada *PVE cluster* berdasarkan ujicoba migrasi 10

(sepuluh) LXC dari *node PVE2* ke *node PVE4*.

- j) Keseluruhan *node PVE, NAS* dan *LXC* pada *PVE cluster* dapat terhubung ke Internet melalui *router gateway*.
- k) LXC dari setiap pengguna dapat di *remote access* melalui SSH dari Internet menggunakan referensi alamat IP Publik 203.0.113.1 milik *router gateway* dengan protocol TCP dan port tujuan berbeda untuk masing-masing *container*.

## **IV. SIMPULAN DAN SARAN A. SIMPULAN**

Berdasarkan konfigurasi dan ujicoba serta analisa terhadap hasil ujicoba yang telah dilakukan maka dapat diambil kesimpulan sebagai berikut:

- a. *PVE cluster* yang dibuat menggunakan 4 (empat) *node* dan diintegrasikan dengan satu *node* NAS dapat difungsikan sebagai media pembelajaran praktikum manajemen jaringan.
- b. Pengguna dapat melakukan aktivitas manajemen terhadap LXC secara mandiri melalui antarmuka berbasis web milik PVE dengan menggunakan akun login dan ijin akses yang terbatas.
- c. Keseluruhan materi praktikum manajemen jaringan terkait membangun server *Intranet* dengan layanan *DNS*, *Web*, *Mail* dan FTP dapat diujicobakan pada LXC berbasis *CentOS 7*.
- d. *Local repository berbasis FTP* dapat meminimalisir penggunaan *bandwidth* koneksi Internet terkait proses instalasi paket-paket pendukung ketika praktikum membangun server pada LXC.
- e. *Live migration* dapat meminimalkan *downtime* ketika proses migrasi LXC dari satu *node* pada *PVE cluster* ke *node* lainnya.
- f. *Port forwarding* menggunakan *IP Firewall NAT* pada *router gateway* dapat memfasilitasi kebutuhan *remote access* pada LXC melalui SSH dari Internet sehingga memberikan fleksibilitas pengaksesan baik oleh dosen pengampu maupun mahasiswa dalam mengekplorasi materi praktikum kapan pun dan dimana pun.

# **B. SARAN**

Adapun saran-saran untuk pengembangan penelitian ini lebih lanjut adalah sebagai berikut:

- a. Menganalisis maksimum LXC yang dapat diaktifkan secara bersamaan pada *PVE Cluster* dan utilisasi sumber daya yang digunakan serta unjuk kerja atau performansi dari LXC yang berjalan.
- b. Mengembangkan *PVE Cluster* dengan NAS yang mendukung *High Availability* seperti *Ceph*.
- c. Menganalisis performansi dari *PVE Cluster*  yang diintegrasikan dengan *Ceph storage*.
- d. Mengembangkan sistem otomasi pembuatan *Virtual Machine (VM)* dan LXC pada PVE Cluster berdasarkan data mahasiswa yang memprogramkan matakuliah Manajemen Jaringan pada Kartu Rencana Studi (KRS) sehingga lebih efisien.
- e. Mengembangkan sistem keamanan pada *PVE Cluster* baik pada server pembentuk *cluster*, VM maupun LXC sehingga layanan dapat tetap terjaga ketersediaannya.
- f. Menerapkan *Active Directory* sebagai jenis otentikasi pengguna pada *PVE Cluster*.
- g. Mengembangkan sistem *disaster recovery* pada *PVE Cluster* sebagai bentuk antisipasi ketika terjadi bencana sehingga sistem dapat dengan cepat dipulihkan.

#### **V. UCAPAN TERIMAKASIH**

Terimakasih kepada STMIK Bumigora Mataram yang telah membiayai dan menyediakan sarana serta prasarana pendukung untuk penelitian ini.

#### **REFERENSI**

[1] NIST. 2013. *NIST Cloud Computing Standards Roadmap*. *https://www.nist.gov/sites/*

> *default/files/documents/itl/cloud/NIST\_SP-500-291\_Version-2\_2013\_June18\_FINAL.*

*pdf*. Diakses pada tanggal 28 April 2018

- [2] IDC. 2016. *The Salesforce Economy: Enabling 1.9 Million New Jobs and \$389 Billion in New Revenue Over the Next Five Years*. http://www.salesforce.com/assets/pdf/misc/ IDC-salesforce-economy-study-2016.pdf. Diakses pada tanggal 28 April 2018
- [3] Proxmox. 2018. *Proxmox VE Administration Guide Release 5.2*. *https://pve.proxmox.com/pve-docs/pveadmin-guide.pdf*. Diakses pada tanggal 1 September 2018
- [4] James E.Goldman dan Phillip T. Rawles. 2004. *The Network Development Life Cycle*. *http://higheredbcs.wiley.com/legacy/college /goldman/0471346403/lecture\_slides/ch10. ppt?newwindow=true*. Diakses tanggal 28 April 2018
- [5] Deris Stiawan. 2009. *Fundamental Internetworking Development & Life Cycle*. *http://unsri.ac.id/upload/arsip/network\_dev elopment\_cycles.pdf*, Diakses tanggal 28 April 2018